# نصب ، راه اندازی و شرایط محیطی الزم دستگاه

# شرایط محیطی:

- دستگاه را در جایی قرار دهید که اطراف آن باز بوده و جریان گردش هوا وجود داشته باشد.
	- دمای محیط اطراف بیش از40 درجه و کمتر از10 درجه سانتیگراد نباشد .
- محل زیر دستگاه را طوری در نظر بگیرید که با گذشت زمان تخریب نگردد زیرا ممکن است دستگاه دارای لرزشهای کوچکی باشد.

#### نصب:

- ابتدا دستگاه را در محل مناسب و نهایی خود قرار دادهو پس از قرار داده و بوسیله چهار عدد پیچتنظیم ارتفاع زیر دستگاه، دستگاه را تراز نموده و مطمئن شوید که دستگاه در جای خود ثابت و هیچگونه لقی و ارتعاش ندارد.
- هموژنایزر -2H از سه قسمت اصلی تشکیل شده است. بدنه اصلی دستگاه که می بایست در داخل هود قرار داده شود .

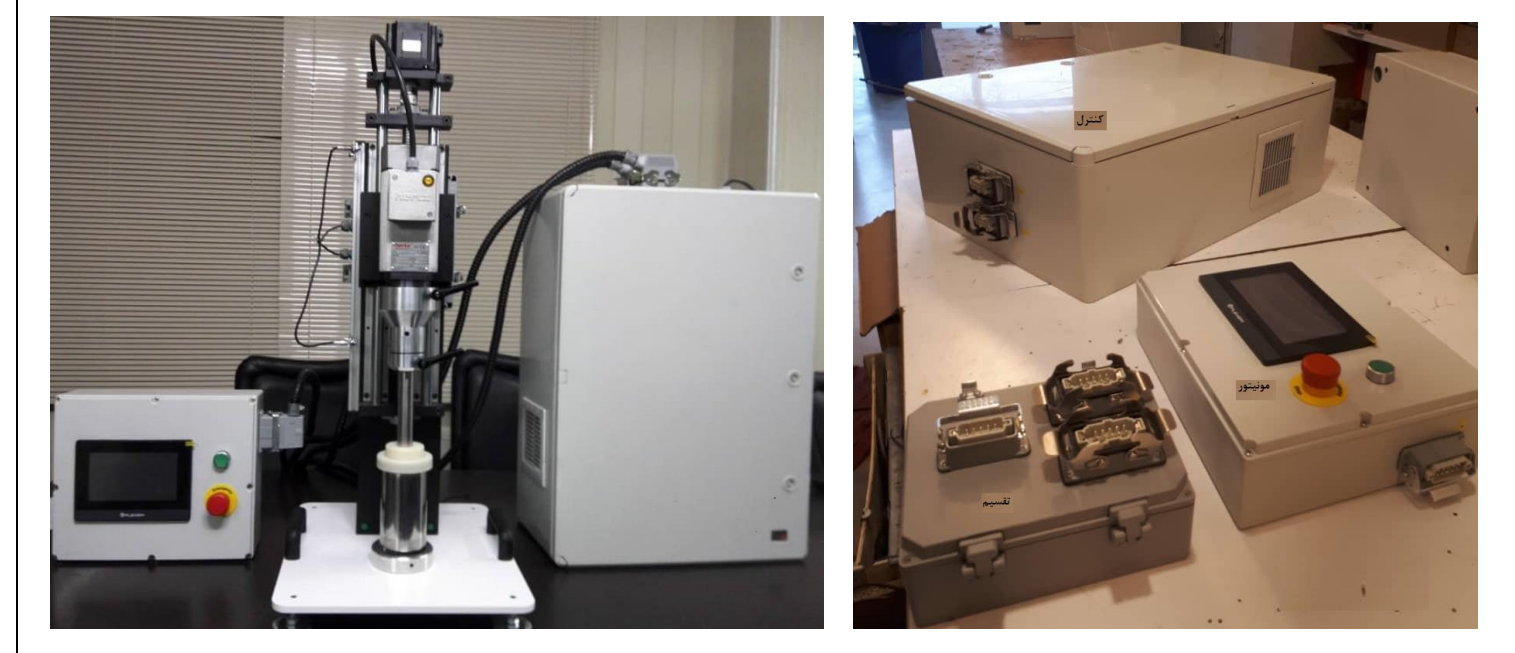

تابلوهای سه گانه دستگاه دستگاه هموژنایزر پس از نصب

-1 تابلوها : اول تابلوی کنترل که در خارج از هود و در جایی دور از آب، آفتاب و رطوبت باال قرار گرفته و توسط یک رشته کابل برق 220 ولت تغذیه می شود. این تابلو توسط چهار کانکتور به دیوار یا محل مناسب تعیین شده نصب می شود. دوم تابلوی تقسیم که به پشت بدنه اصلی دستگاه متصل می باشد . سوم تابلوی مونیتور که در جایی نزدیک هود یا روی هود نصب خواهد شد. در هنگام کار با مونیتور می بایست بدنه اصلی دستگاه قابل رویت باشد.

تذکر : از باز نگهداشته شدن درب تابلوی کنترل خودداری نموده و در نگهداری کلید درب تابلو دقت الزم را بعمل آورید.

تذکر **:** حتما از ارت دار بودن برق تامینی دستگاه اطمینان حاصل نمایید .

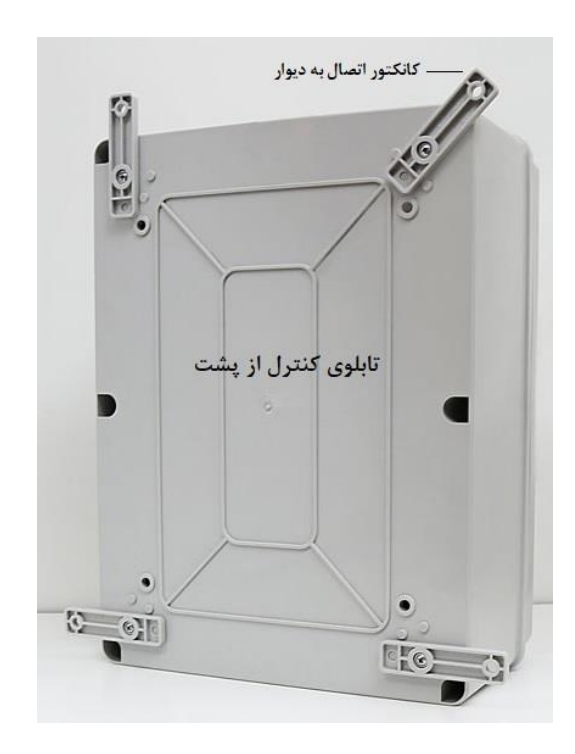

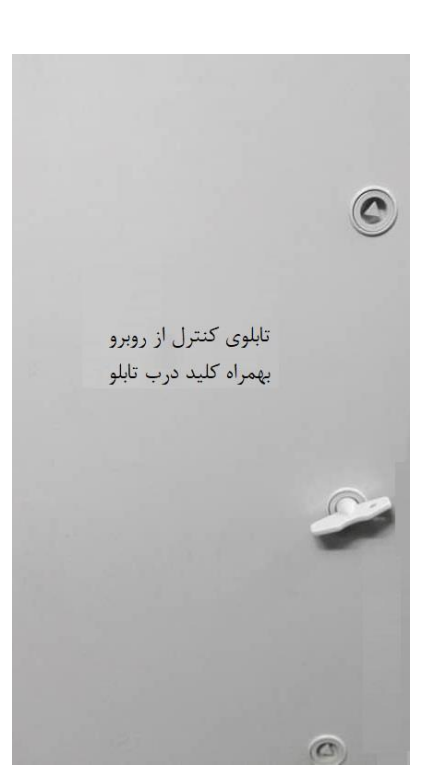

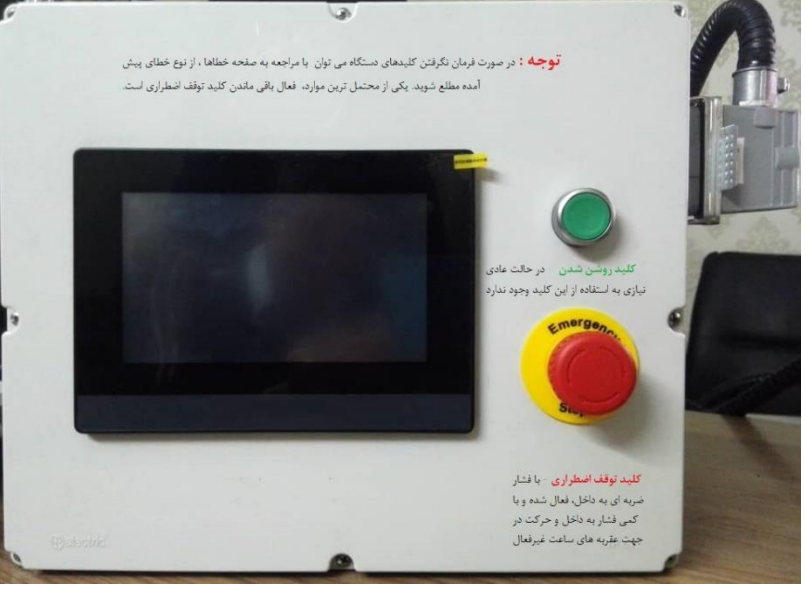

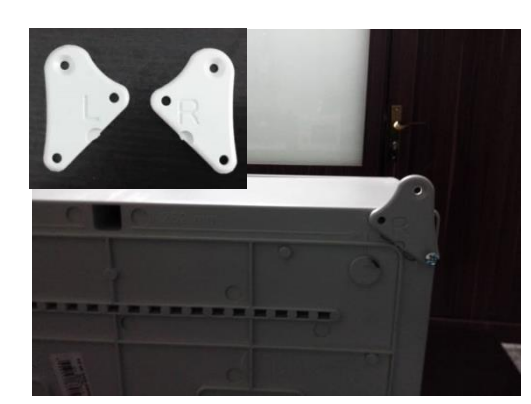

2

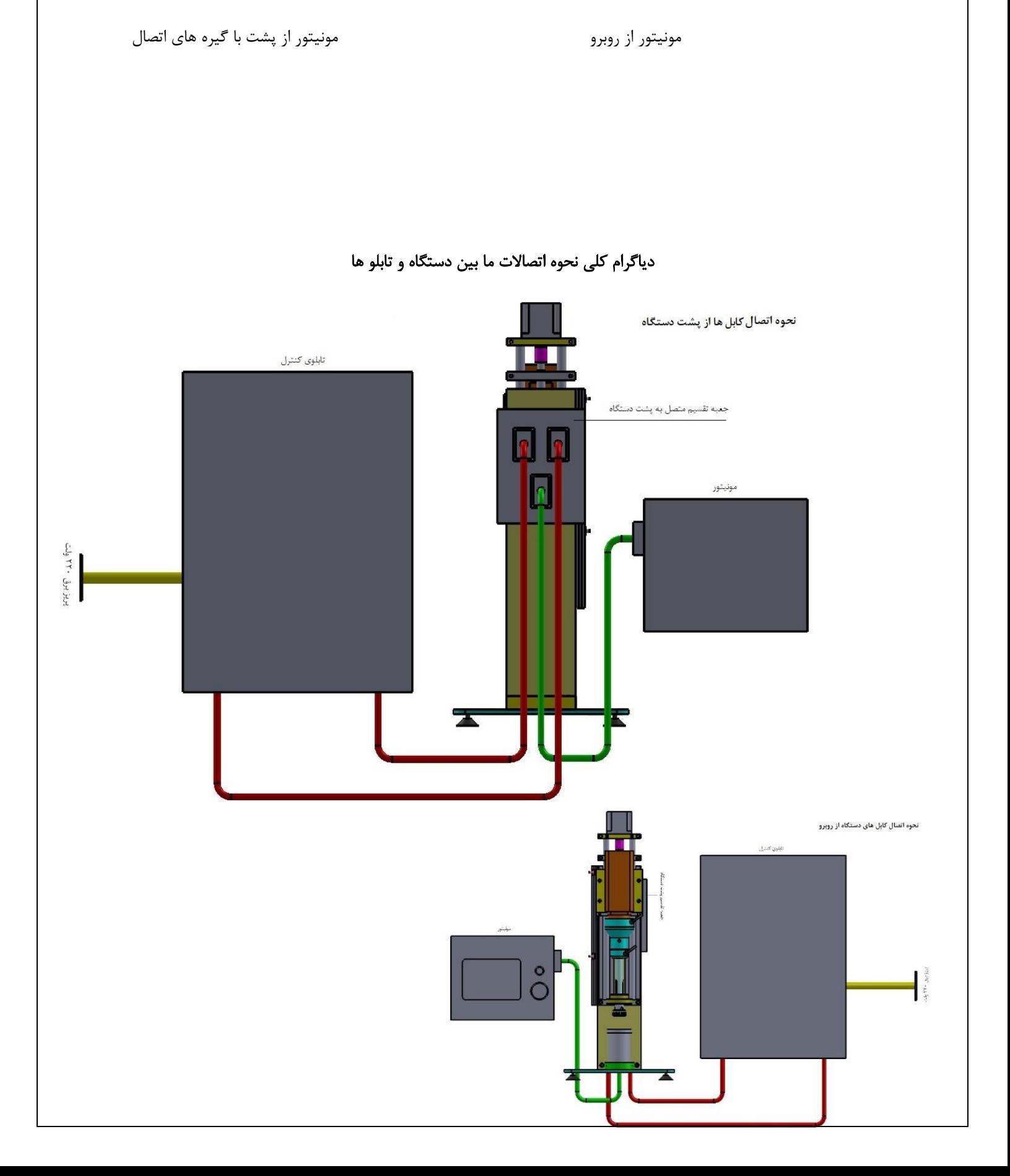

همانطوریکه در تصویر باال مشاهده می نمایید تابلوی کنترل از یک پریز برق 220 ولت تغذیه شده و دو رشته کابل سوکتی از آن خارج و به جعبه تقسیم پشت دستگاه وارد می شود. سپس یک رشته کابل سوکتی نیز از جعبه تقسیم خارج و به مونیتور دستگاه متصل می شود. در هنگام نصب دستگاه کافی است تا با نصب تابلوی کنترل و مونیتور در محل های تعیین شده که متناسب با هر آزمایشگاه تعیین می شود ، نسبت به اتصال سوکت های مربوطه به جعبه تقسیم که در پشت دستگاه بوده و دستگاه نیز در داخل هود قرار گرفته ، اقدام نمود.

سوکت های اتصال از 1S تا 6S نامگذاری شده اند. 1S به 3S ، 2S به 4S و 5S به 6S متصل خواهد شد. پین سوکت های اتصال دارای دو و یک برآمدگی در کنار هر سمت خود دارد و باید در زمان اتصال سوکت ها، به این نکته تمحه

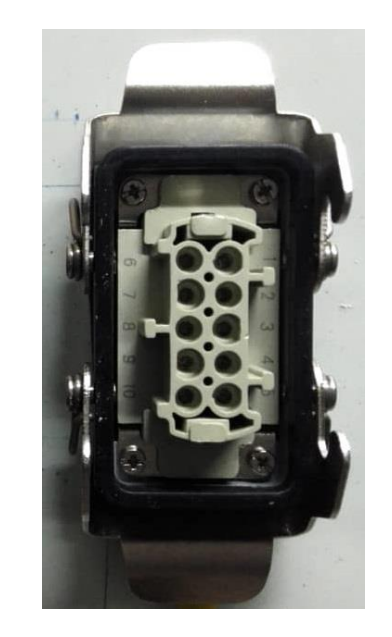

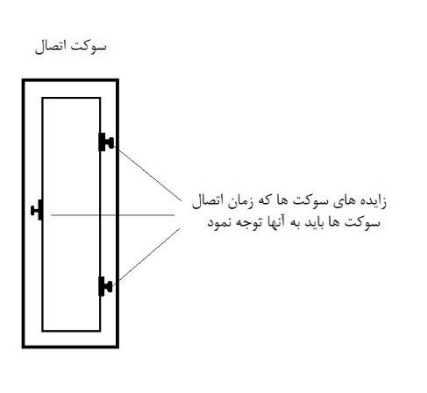

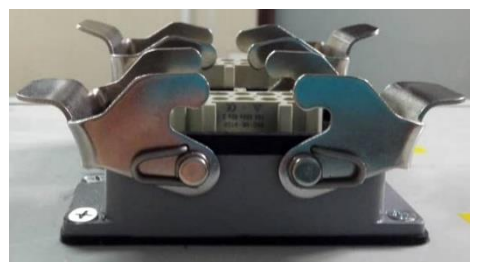

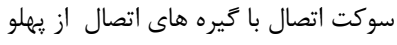

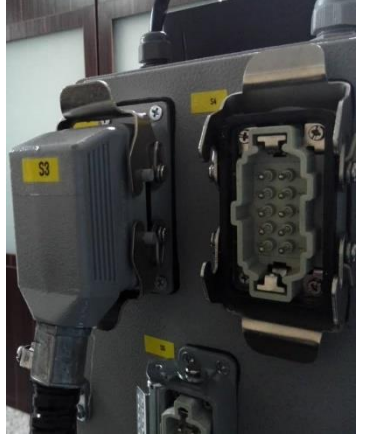

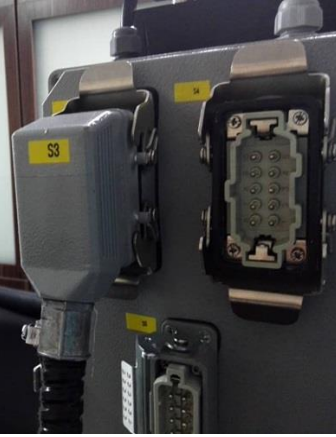

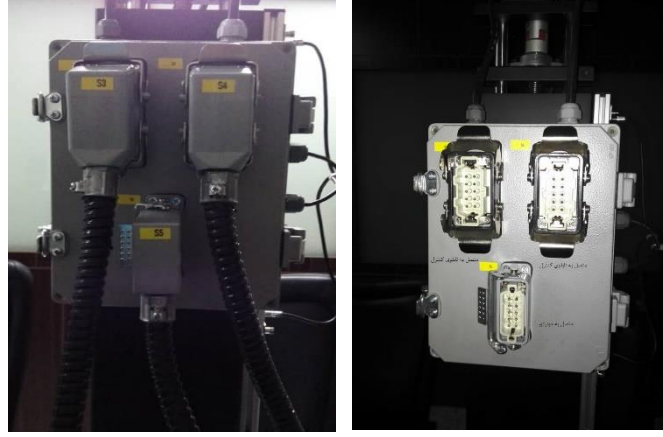

سوکت های تابلوی تقسیم، متصل قبل از اتصال بعد از اتصال

به دستگاه ( قبل و بعد از اتصال )

# راه اندازی:

# <mark>۱- روشن کردن</mark>

برق اصلی دستگاه را با چرخاندن کلید گردانِ روی تابلوی کنترل روشن نمایید.

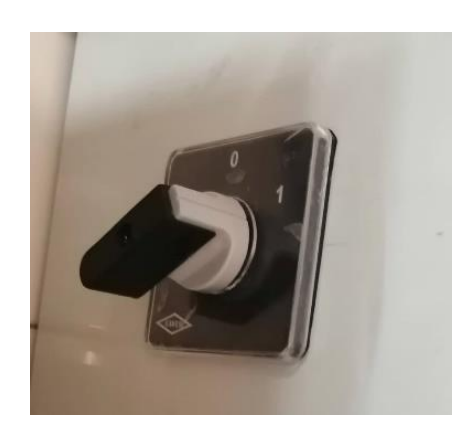

# -2 شروع

بعد از مدتی دستگاه روشن شده و صفحه اول نمایش داده می شود . در این صفحه امکان انتخاب زبان فارسی و یا انگلیسی وجود دارد. توقف اضطراری نیز جزو کلیدهایی است که در اکثر صفحات دیده شده و در صورت فشردن روی آن ، دستگاه متوقف می شود.

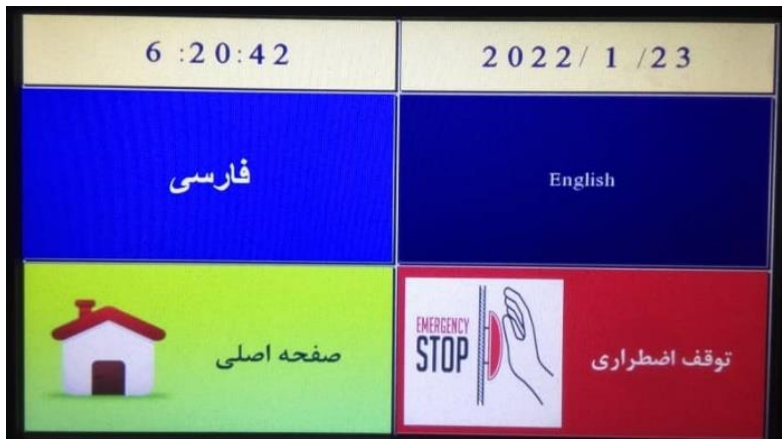

با کلیک بر روی ساعت، دقیقه و یا ثانیه امکان تغییر زمان و با کلیک بر روی تاریخ ، امکان تغییر تاریخ میالدی وجود دارد.

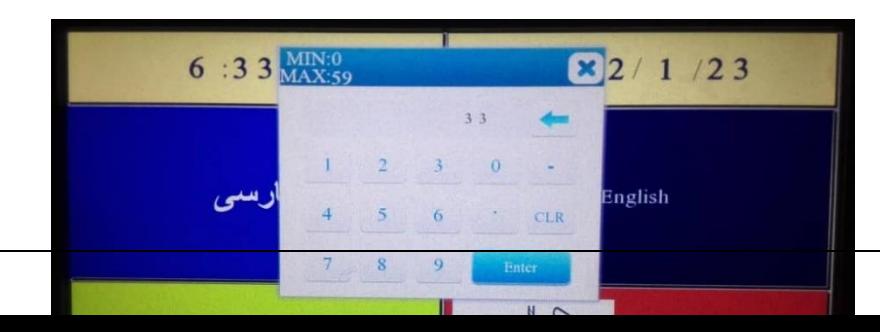

#### -3 صفحه اصلی

صفحه اصلى كاليبراس تغيير رمزها تنظيمات ويژه اتوماتيك توقف اضطر ميانبر هموژنايزر خطاها

در صورتیکه نیاز به تغییر ساعت و تاریخ نداشته باشیم با فشردن روی صفحه اصلی ، وارد این صفحه می شویم.

در برنامه، سه سطح دسترسی برای کار با دستگاه تعریف شده است. سطح اول سطح کاربری است. این سطح شامل دسترسی به کلیدهای دستی، اتوماتیک، شستشو، خطاها و میانبر هموژنایزر می باشد. سطح دوم دسترسی شامل کالیبراسیون و سطح سوم نیز شامل دسترسی به تنظیمات ویژه می باشد. افرادی که دسترسی به سطوح باال دارند، قابلیت دسترسی به سطوح دسترسی پایین تر را هم خواهند داشت. فردی با داشتن پسورد تنظیمات ویژه، قابلیت دسترسی به کالیبراسیون و سطوح کاربری را هم خواهد داشت.

با وارد شدن به هر قسمت، دستگاه درخواست وارد کردن پسورد را می کند. در سطوح کاربری با وارد کردن رمز ورود اولیه ) 123( وارد سیستم شوید..

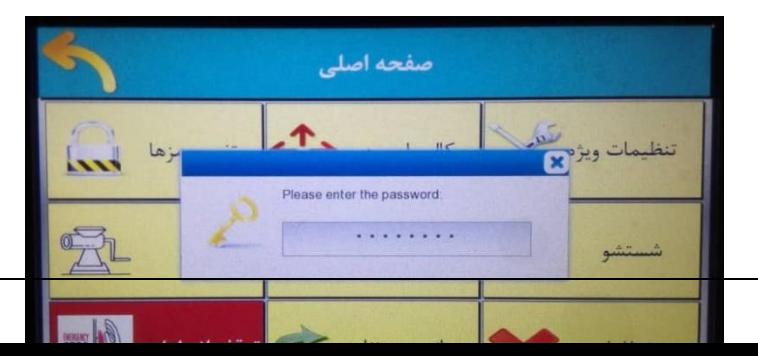

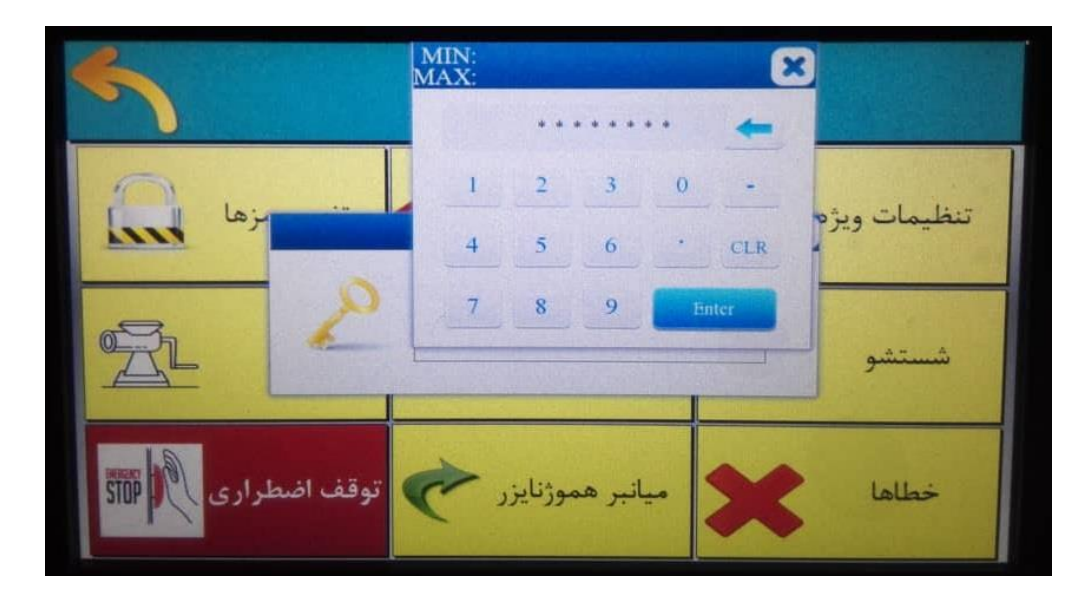

در صفحه اصلی می توانید رمزها را عوض کنید یا به هریک از قسمت هایی که نوشته شده است وارد شوید. کالیبراسیون = کالیبراسیون دستگاه تنظیمات ویژه = مخصوص تعمیرکاران دستگاه دستی = برنامه هموژناسیون دستی اتوماتیک = برنامه هموژناسیون اتوماتیک شستشو= برنامه شستشوی ظرف نمونه خطاها = اعالم خطاهای پیش آمده در حین کار میانبر هموژناسیون = اجرای سریع برنامه هموژناسیون اتوماتیک، شستشو و یا دستی هموژناسیون توقف اضطراری = خاموشی اضطراری سیستم

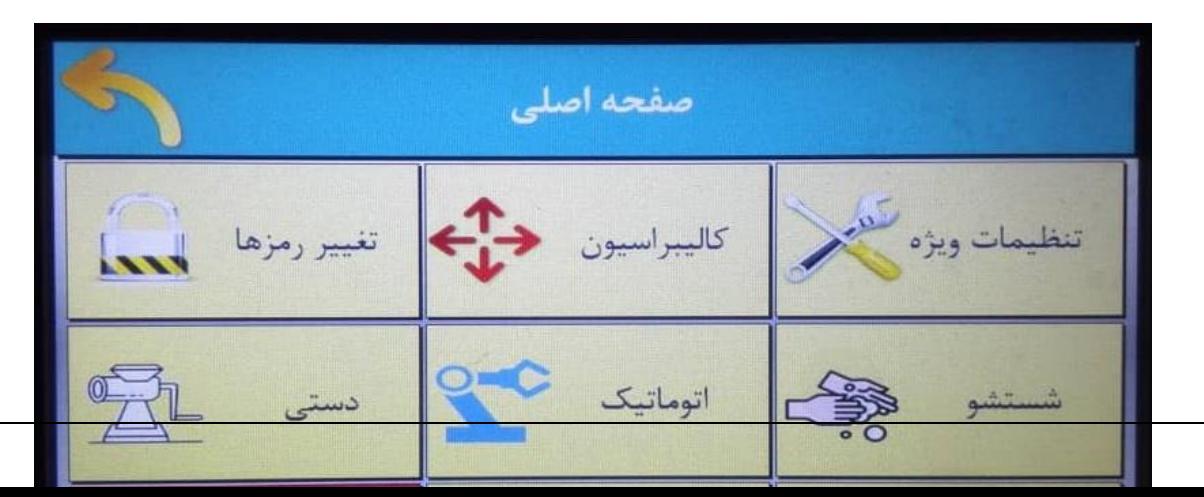

برگشت= برگشت به صفحه قبلی

## -4 تغییر رمزها

امکان وارد کردن رمز جدید برای صفحات ورود ، کالیبراسیون و یا تنظیمات ویژه وجود دارد. در هر صفحه امکان برگشت پله ای به صفحه اصلی و یا شروع نیز امکان پذیر است.

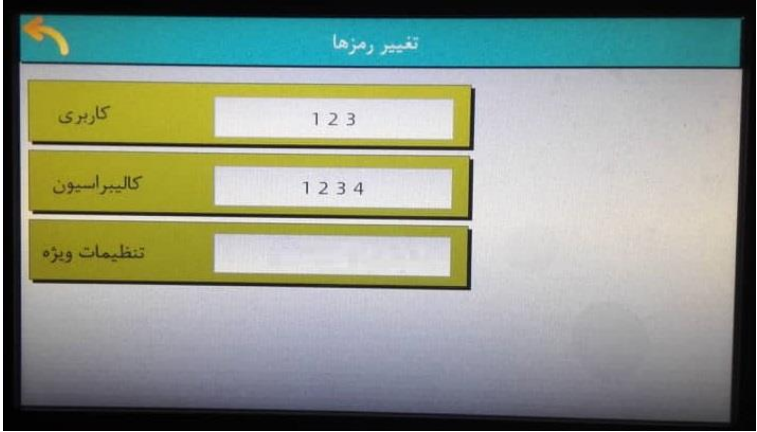

### -5 کالیبراسیون

کاربر دستگاه در این مرحله می تواند حداکثر کورس حرکتی روتور در داخل ظرف را تعریف نماید. برای اینکار ابتدا نقاط ماکزیمم و می نیمم حرکتی تعریف شده و سپس کورس حرکتی داخل ظرف تعریف می شود. باید دقت نمود تا نقاط ماکزیمم و می نیمم بترتیب پایین تر و باالتر از سنسورهای نوری باال و پایین تعیین شود. سنسورهای نوری برای اطمینان از قطع حرکت پروب میکسر بعد از گذر از نقطه کالیبراسیون می باشد. در صورت رسیدن پروب به سنسورهای نوری، سیستم اعالم خطا خواهد کرد و در صفحه خطاها، نوع خطا قابل مشاهده خواهد بود. برای رفع این خطا ، می توان پروب را از منطقه سنسور خارج نمود.

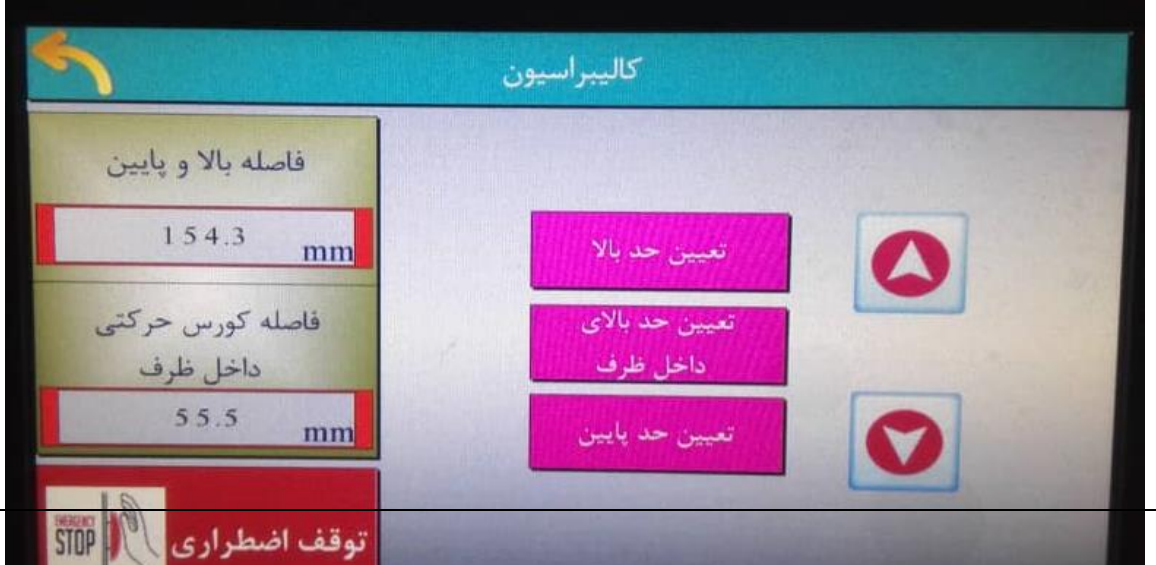

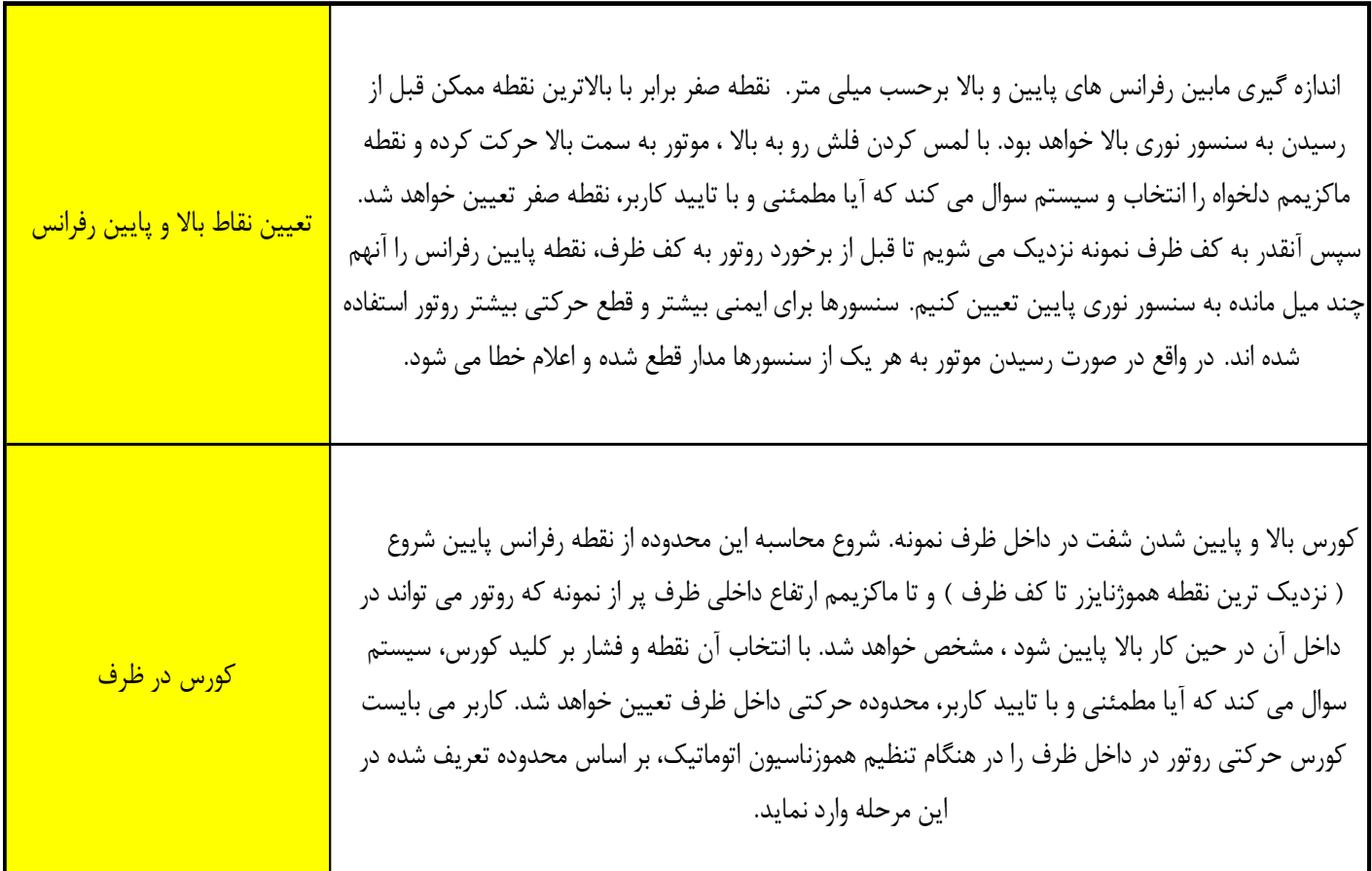

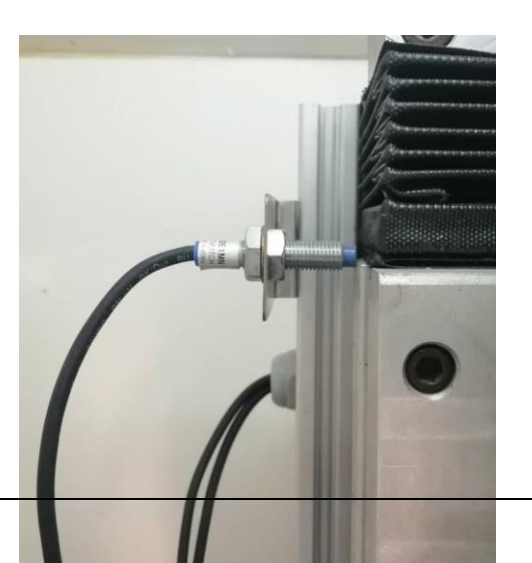

سنسورحد ماکزیمم

در هنگام کالیبراسیون دستگاه ( تعیین نقطه بالایی و پایینی حرکتی دستگاه و همچنین کورس حرکتی در داخل ظرف ) دقت الزم را داشته باشید . از عدم برخورد انتهای روتور به ته ظرف نمونه ، تعیین نقطه ها قبل از سنسورهای تماسی و همچنین تعیین صحیح کورس قبل از برخورد به درب ظرف ، اطمینان حاصل نمایید. پس از کالیبراسیون، محدوده های حرکتی دستگاه باید در رنج اعداد کالیبراسیون داده شود.

### -6 تنظیمات ویژه

مربوط به تعمیرکاران دستگاه می باشد. تعمیر کار می تواند با وارد کردن کلمه عبوری که مختص این صفحه می باشد، وارد این قسمت شود.

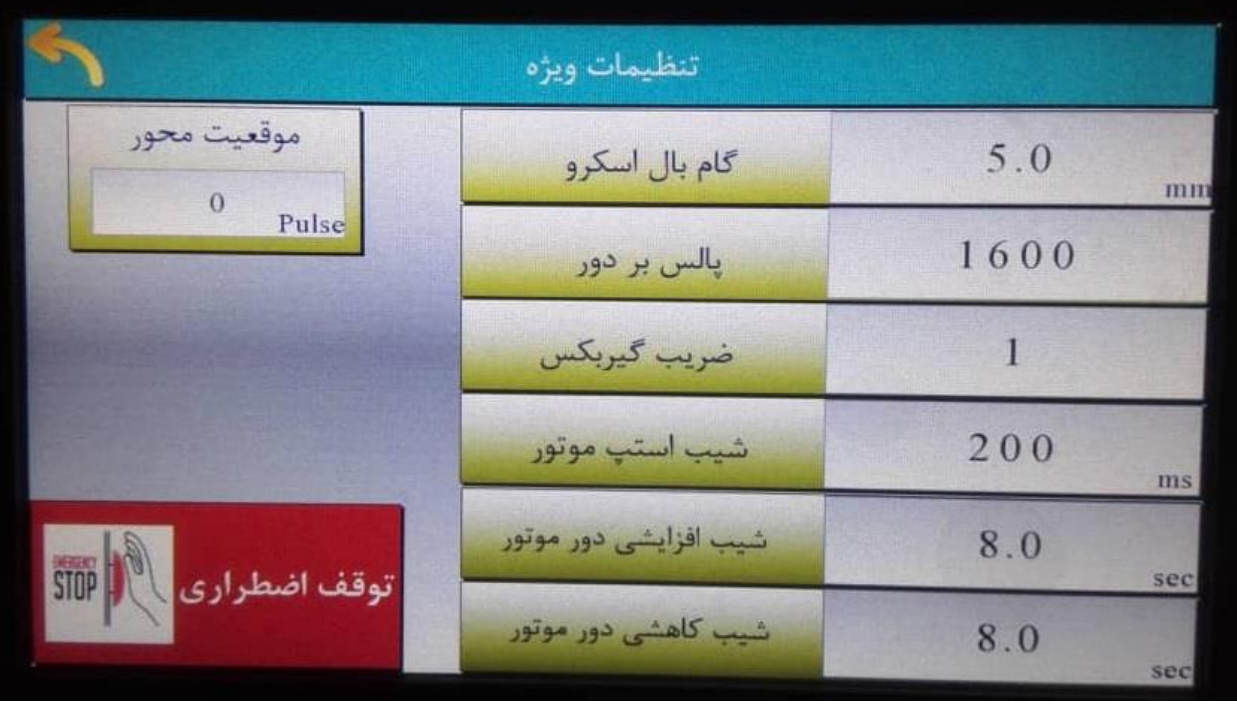

### -7 هموژناسیون دستی

در این صفحه با انجام تنظیمات، امکان هموژناسیون دستی فراهم می شود.

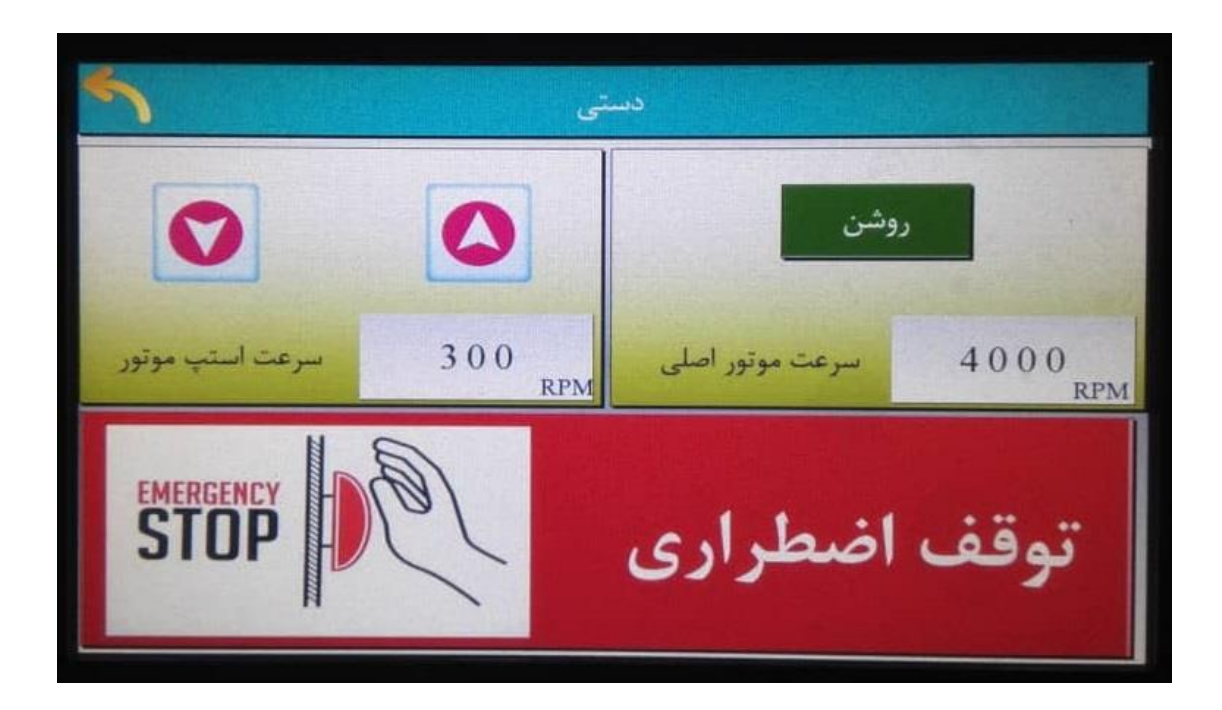

فلش های بالا و پایین رو برای حرکت رو به بالا و پایین هموژنایزر بشکل دستی می باشند. همچنین امکان تغییر و تعیین سرعت حرکت هموژنایزر نیز وجود دارد. با زدن روی کلید شروع ، هموژنایزر شروع بکار می نماید. در اینحالت ، با فشردن دوباره امکان قطع پروسه وجود دارد. در قسمت سرعت استپ موتور، امکان تعیین سرعت حرکت سازه مکانیکی که موجب حرکت باال پایین موتور اصلی می شود ، وجود دارد.

### -8 هموژناسیون اتوماتیک

در این صفحه با انجام تنظیمات، امکان هموژناسیون اتوماتیک فراهم می شود.

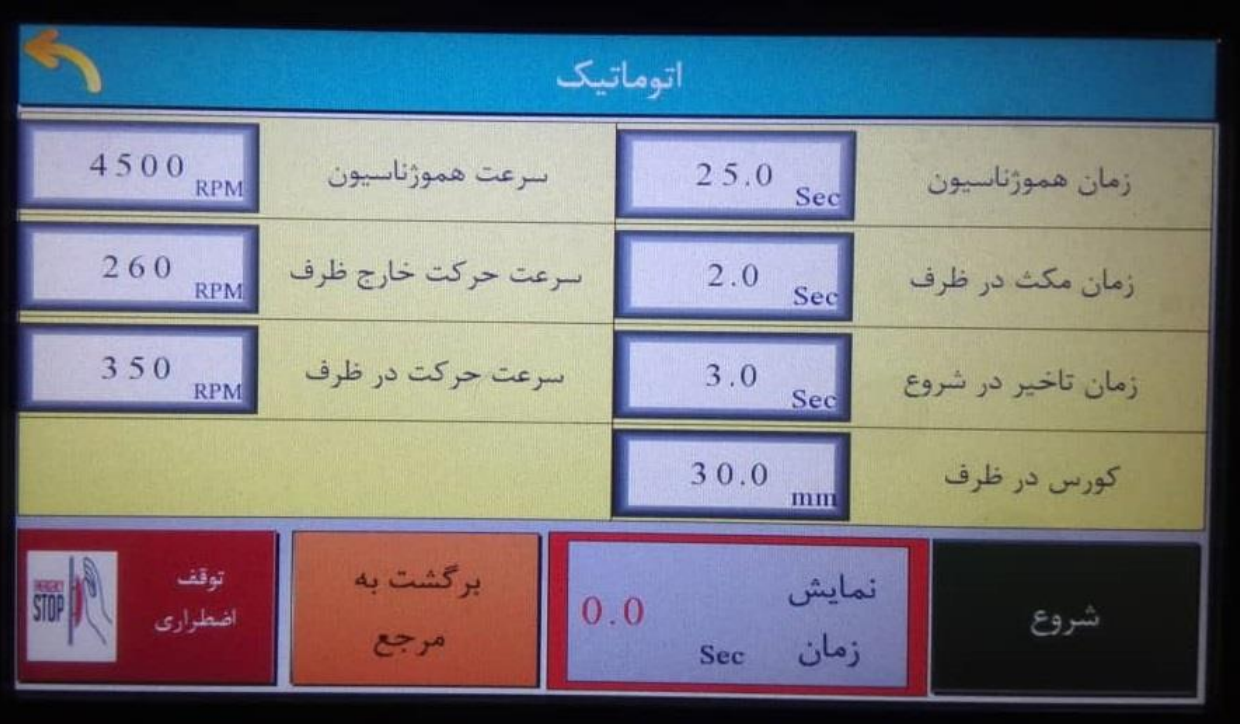

زمان هموژناسیون : مدت زمان هموژناسیون زمان مکث در ظرف : مدت زمان مکث در نقاط حداقل و حداکثری کورس جابجایی ظرف نمونه در مدت زمان هموژناسیون زمان تاخیر در شروع : مدت زمان مکث روتور در داخل ظرف ، قبل از شروع به کار در مدت زمان هموژناسیون کورس در ظرف : میزان جابجایی روتور در داخل ظرف نمونه در مدت زمان هموژناسیون سرعت هموژناسیون : دور موتور اصلی برای هموژناسیون سرعت حرکت در خارج ظرف : میزان سرعت باال پایین رفت روتور استاتور زمانی که زمان هموژناسیون خاتمه یافته یا هنوز شروع

نشده است

سرعت حرکت در ظرف : میزان سرعت باال پایین رفت روتور استاتور در داخل ظرف زمانی در مدت زمان هموژناسیون

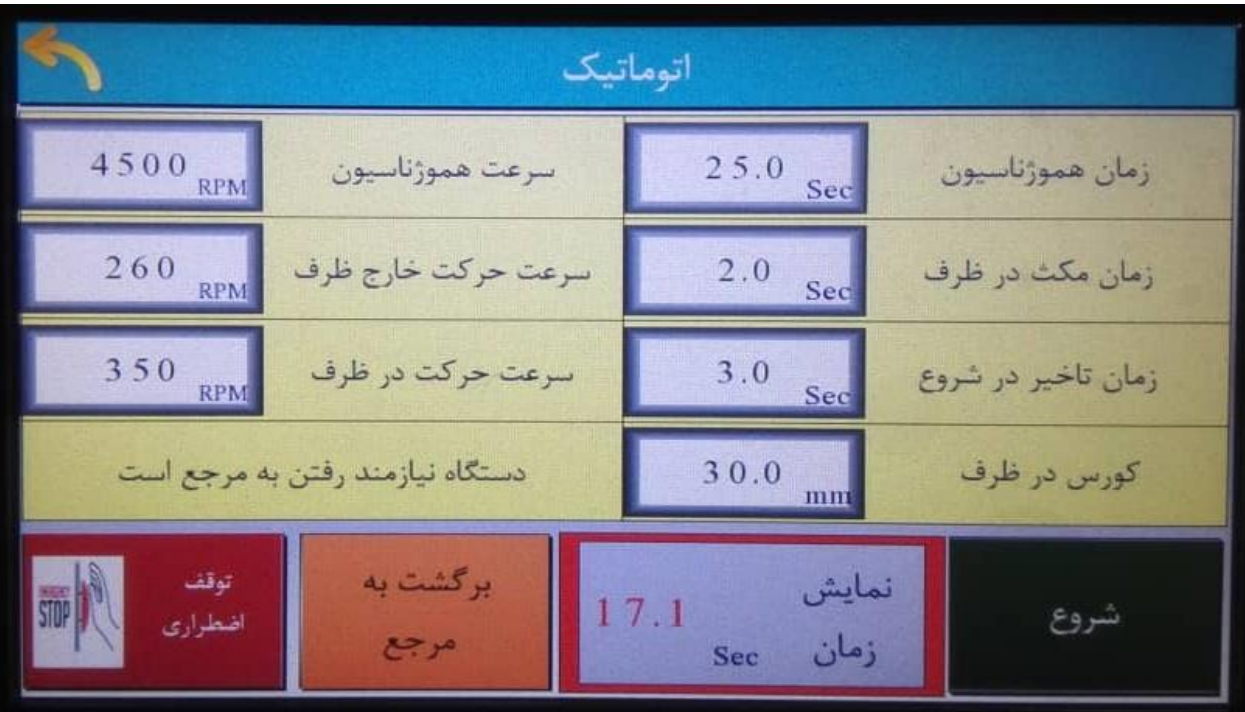

با شروع هموژناسیون، زمان هموژناسیون بصورت کاهشی نمایش داده می شود. در صورت اعالم پیغام " دستگاه نیازمند رفتن به مرجع است " با زدن کلید برگشت به مرجع ، دستگاه به مرجع خود برگشته و آماده بکار خواهد بود.

### -9 شستشو

در این صفحه با انجام تنظیمات، امکان شستشوی ظرف نمونه فراهم می شود. توضیحات همانند مطالب ارایه شده در قسمت اتوماتیک می باشد.

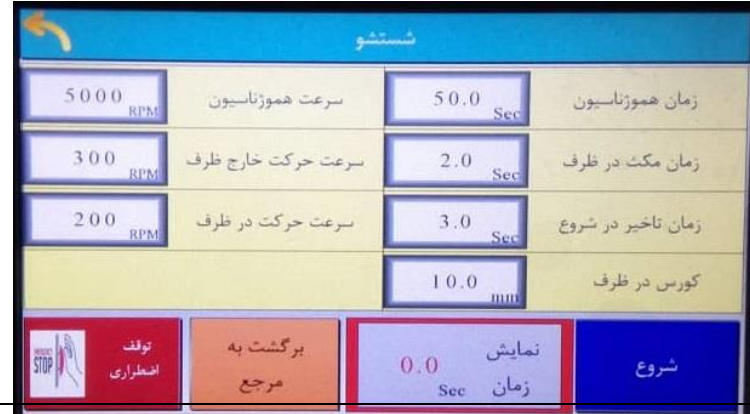

#### -10 میانبر هموژناسیون

میانبر هموژناسیون جذاب ترین صفحه برای کاربران دستگاه می باشد. در این صفحه امکان انجام هر دو نوع هموژناسیون دستی و اتوماتیک و همچنین برنامه شستشو وجود دارد. خط اول مربوط به هموژناسیون دستی و دومین ردیف مربوط به هموژناسیون اتوماتیک یا برنامه شستشو می باشد. در صورت فشردن کلید برنامه هموژناسیون در ردیف دوم، برنامه هموژناسیون اتوماتیک با مولفه هایی که قبال در صفحه اتوماتیک ذخیره شده بود، شروع بکار می کند. برای انجام روش دستی، دور موتور را وارد کرده و پس از تنظیم محل پروب هموژنایزر در داخل ظرف با کلیدهای باال و پایین رو، کلید استارت را می زنیم. کلید بازگشت به مرجع ، برای برگشت پروب به نقطه ماکزیمم خود ( که در کالیبراسیون مشخص شده بود ) می باشد.

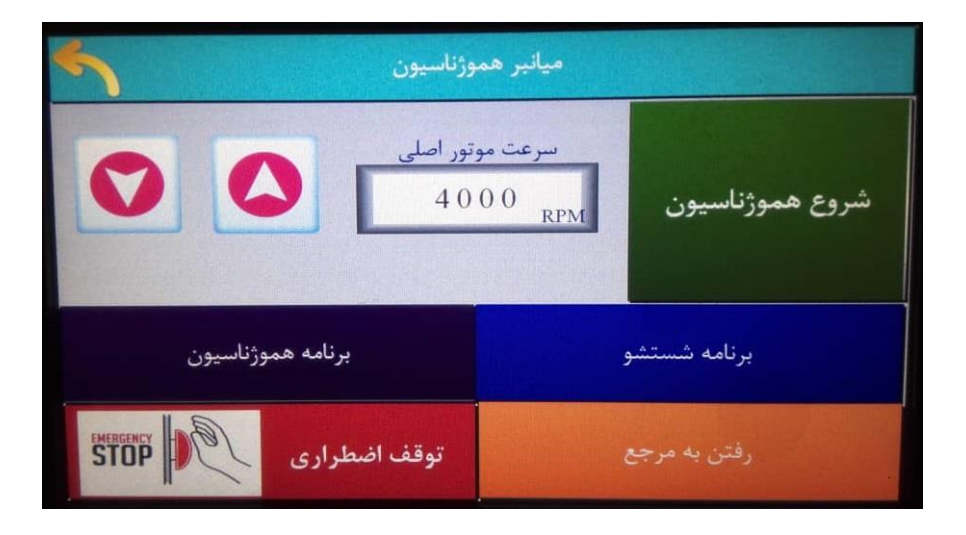

#### -11 خطاها

در این صفحه امکان مشاهده خطاها و رفع آنها وجود دارد. یکی از خطاها می تواند رسیدن پروب میکسر به سنسورهای باال یا پایین باشد که در اینحالت ضمن اعالم خطا در روی صفحه ، با مراجعه به صفحه خطاها امکان راهنمایی برای رفع آن و پاک شدن صفحه از خطای ایجاد شده وجود خواهد داشت. بطور مثال با برگرداندن پروب میکسر به نقطه ای پایین تر از محل سنسور باال با کمک کلیدپایین رو ، می توان به رفع خطا اقدام نمود.

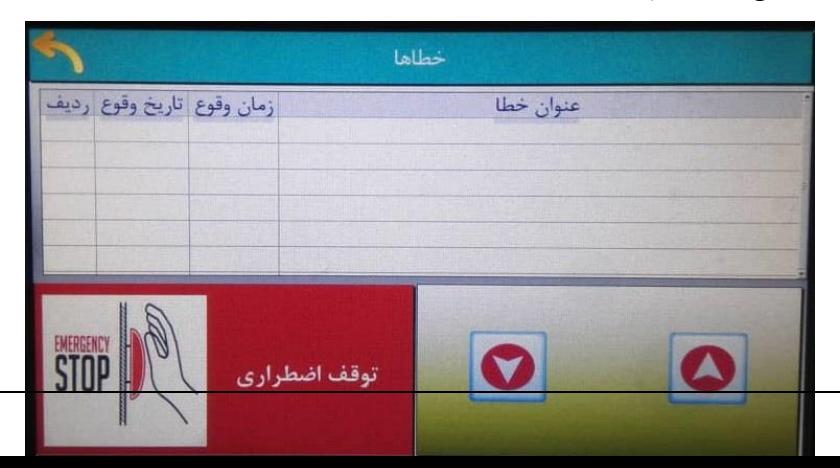

آدرس،تلفن و سایت :

تهران – ضلع جنوبی پارک شهر – خیابان بهشت – کوچه معراج – پالک 4 مرکز تحقیقات پزشکی قانونی . کد پستی : 1114785111

تلفن : 021 -55983260- 55983326

LMRC.IR : سایت

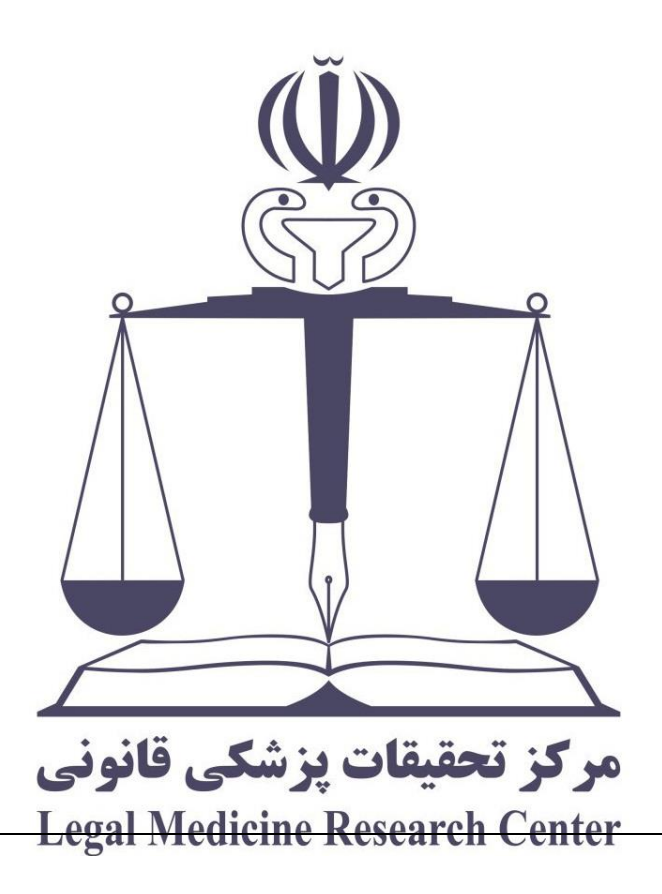